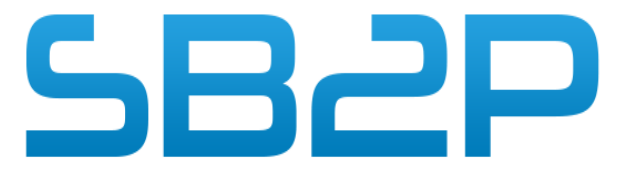

Solutions Bureautiques Professionnelles Personnalisées

# PLAN DE FORMATION Microsoft Teams

### Informations Pratiques

#### **Durée :**

•1 à 2 jours, modulables suivant la complexité du Dossier sur la Base de 7 h/J

**Référence :** Microsoft Teams

**Tarif :** 1430 € HT / Jour

Délais d'accès : Aucuns délais

**Public visé :** Chef d'entreprise, Commercial, Agent Comptable, Salariés

**Prérequis :** Utilisation courante de l'environnement Windows

**Effectif maximum :** Individualisée ou par groupe de 11 au maximum

### **Moyens pédagogiques :**

•Apports théoriques et cas pratiques reposant sur des besoins d'utilisation d'entreprise.

•Remise d'un support de formation.

#### **Modalités mobilisées :**

Feuille de présence et attestation de présence mentionnant les objectifs, la nature et la durée de l'action de formation. Tous les exercices seront vérifiés et corrigés individuellement par le formateur afin de passer à l'étape suivante.

**Appréciation des résultats :** Quiz de validation des acquis

**Répartition du temps entre théorie et exercices pratiques :** 40% -60%.

### **Points forts / Plus de cette formation** Formation en petit groupe permettant un réel

échange sur les applications terrain.

### **Niveau obtenu**

A l'issue de la formation, le stagiaire aura une bonne connaissance de l'utilisation de la solution Microsoft Teams

Accessibilité aux personnes handicapées : nous consulter si le stagiaire à un handicap

### Objectif pédagogique

Permettre au stagiaire, à l'issue de la formation de pouvoir Comprendre le fonctionnement de Teams.

Les participants seront en mesure d'utiliser Microsoft Teams de manière efficace pour collaborer avec leurs collègues, partager des informations et participer à des réunions en ligne.

## Parcours pédagogique

### **Introduction à Microsoft Teams**

Présentation de l'application et de ses avantages Explication des concepts clés : équipes, canaux, conversations, etc. Configuration et navigation dans Teams

### **Téléchargement et installation de l'application**

Connexion à un compte Microsoft ou à un compte professionnel/éducatif Présentation de l'interface utilisateur de Teams : barre de navigation, onglets, etc. Exploration des fonctionnalités principales : chats, équipes, calendrier, etc. Création et gestion d'équipes

### **Création d'une équipe**

Ajout de membres à une équipe Gestion des autorisations et des rôles des membres Paramétrage des notifications d'équipe Utilisation des canaux et des conversations

### **Création de canaux thématiques au sein d'une équipe**

Envoyer des messages dans les canaux et démarrer des discussions Utilisation des mentions et des réactions dans les conversations Gestion des fichiers partagés et des pièces jointes

### **Collaboration en temps réel avec les réunions**

Planification et organisation d'une réunion Inviter des participants et gérer les réponses Utilisation des fonctionnalités audio et vidéo pendant les réunions Partage d'écran et collaboration en temps réel Utilisation des fonctionnalités avancées de Teams

### **Intégration avec d'autres applications (ex : SharePoint, OneNote)**

Utilisation des outils de collaboration en équipe (ex : Planner, Tâches) Configuration des paramètres de confidentialité et de sécurité Trucs et astuces pour une utilisation efficace de Teams

### **Utilisation des raccourcis clavier**

Personnalisation de l'interface utilisateur Gestion des notifications et des alertes Questions et réponses, exercices pratiques

*Version 2 du 15/01/24*

17 Rue thomas Edison 33600 PESSAC Tél : 05.56.314.315 – Fax : 05.56.316.322 **http://www.sb2p.com** SASU au capital de 29125.00 euros - RCS BX – SIRET 421 958 075 00044 – TVA FR84421958075 - APE 4741Z Solution global

Informatique et bureautique

Pour les professionnels